## **Computing Wie kann ich in Microsoft Word ein frei verschiebbares Bild einfügen?**

- Um in ein Word-Dokument ein Bild **einzusetzen**, das frei verschoben werden kann, und das sich nicht am bestehenden Text orientiert, gehen Sie wie unten beschrieben vor.
- Fügen Sie das gewünschte Bild in Ihr Word-**Dokument** ein (z.B. über den Menü-Punkt *Einfügen* - *Bilder* - *Dieses Gerät...*)

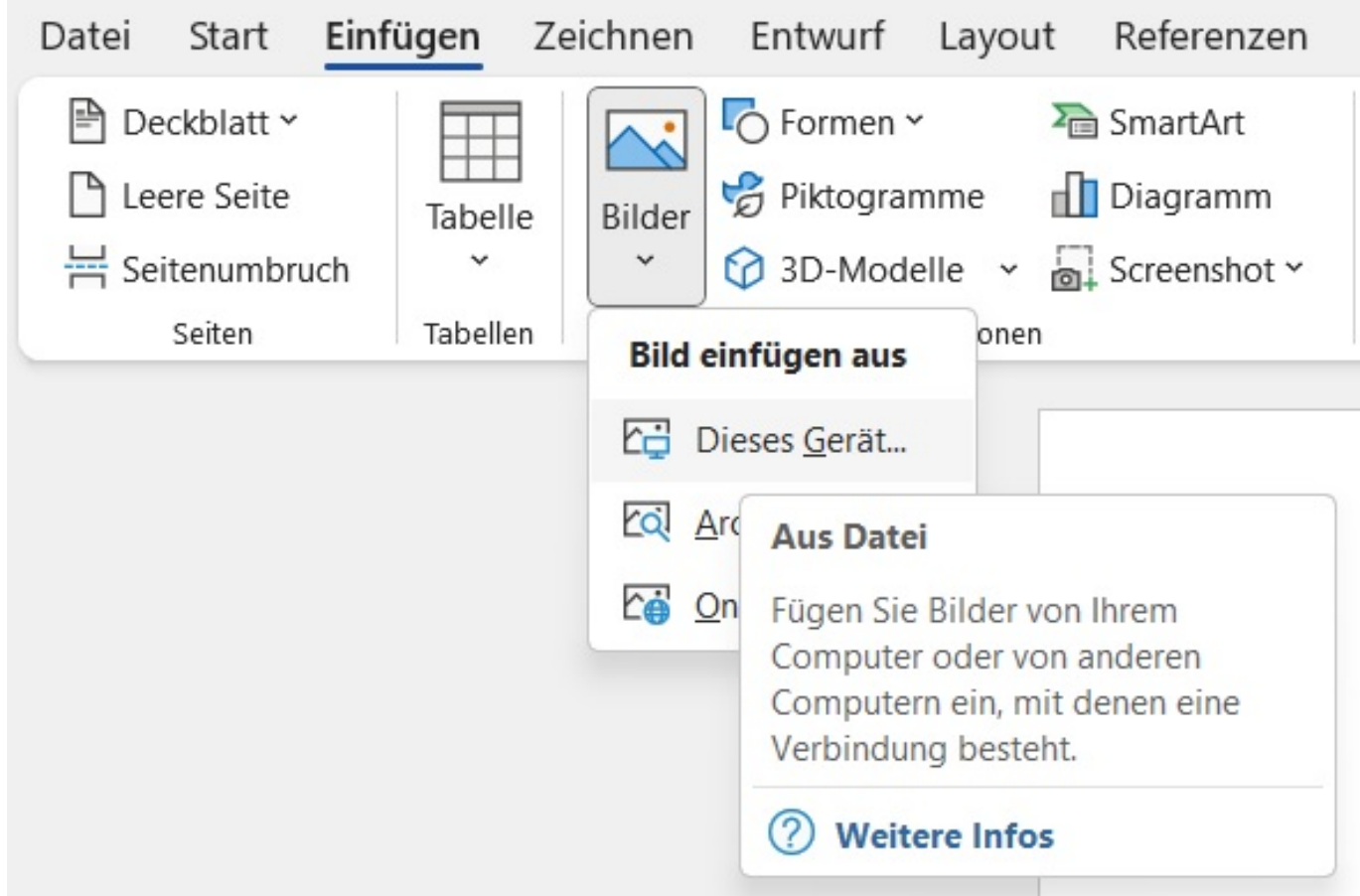

Wenn Sie das Bild **markieren**, erscheint rechts neben dem Bild der Menü-Punkt *Layoutoptionen*.

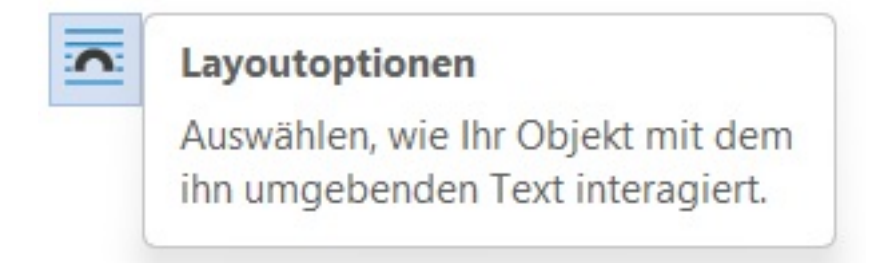

- **Klicken** Sie den Menü-Punkt an, damit sich das zugehörige Popup-Menü öffnet.
- Wenn Sie die Auswahl Hinter den Text auswählen, können Sie das Bild frei

**(c) 2024 Christian Steiner <steiner-christian@outlook.de> | 2024-05-29 11:09**

[URL: https://www.derinternetfinder.de/content/1/1822/de/wie-kann-ich-in-microsoft-word-ein-frei-verschiebbares-bild-einfuegen.html](https://www.derinternetfinder.de/content/1/1822/de/wie-kann-ich-in-microsoft-word-ein-frei-verschiebbares-bild-einfuegen.html)

## **Computing**

verschieben, wobei es **hinter** dem Text angezeigt wird.

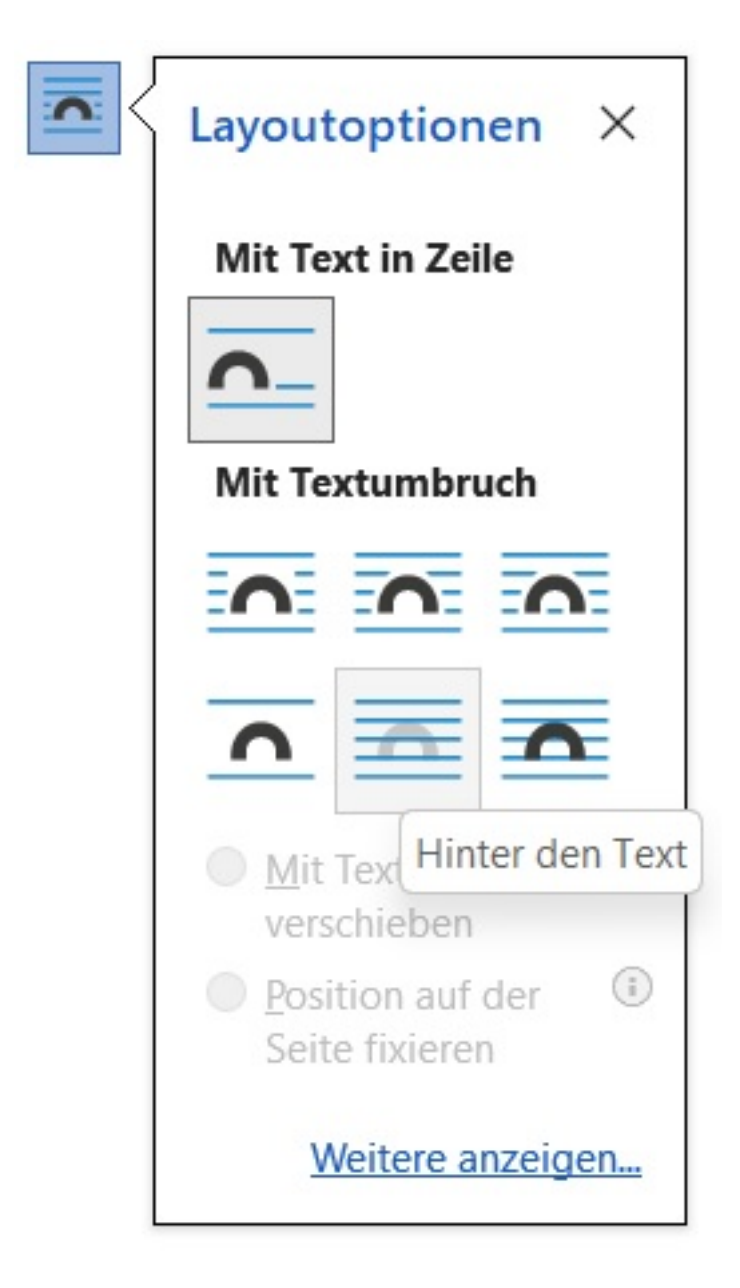

Wenn Sie die Auswahl *Vor den Text* auswählen, können Sie das Bild frei verschieben, wobei es **vor** dem Text angezeigt wird.

## **Computing**

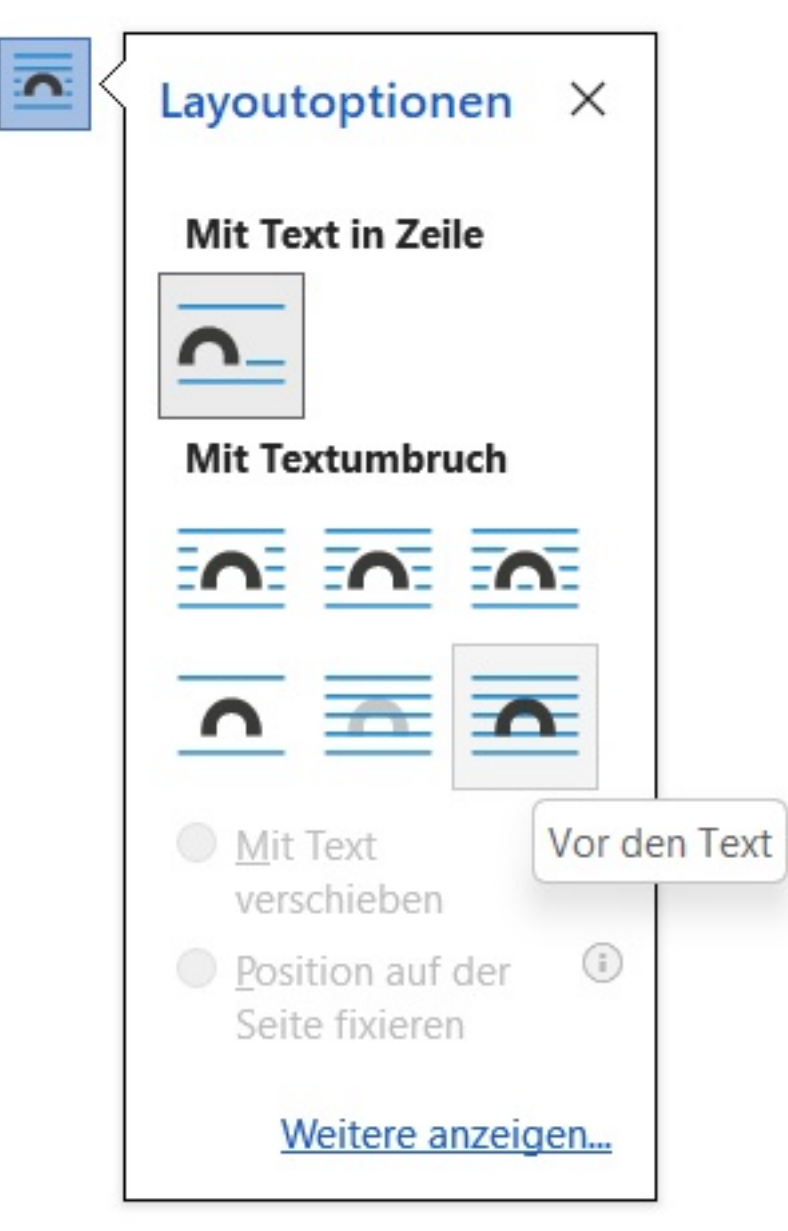

- Das Bild bzw. **Foto** können Sie dann per Drag & Drop, also mit gedrückter linker Maustaste beliebig im Dokument verschieben.
- Zudem beinhaltet das Popup-Menü weitere Punkte zur Auswahl, über die Sie steuern können, wie sich das Bild im Zusammenspiel mit dem **Text** verhalten soll.

Eindeutige ID: #2825 Verfasser: Letzte Änderung: 2023-02-08 13:05